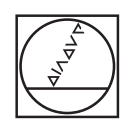

 $\bullet$ 

 $\overline{C}$ 

# **HEIDENHAIN**

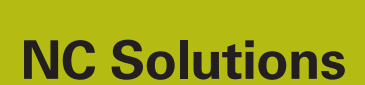

**Descrizione del programma NC 9050**

**Italiano (it) 6/2018**

# **1 Descrizione del programma NC 9050\_it.h**

Programma NC per incidere un testo con un numero di pezzi progressivo sul pezzo.

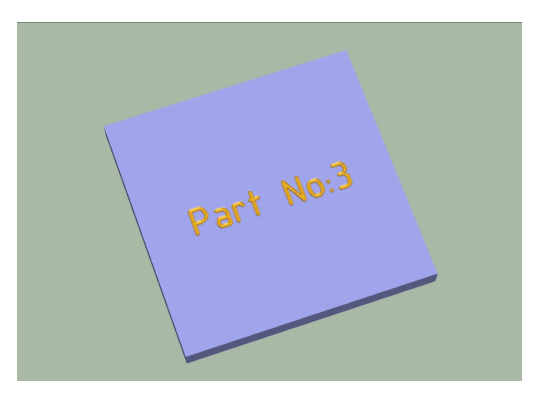

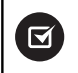

Per iTNC 530 possibile da versione software NC: 340 59x-07 e 606 42x-02

#### **Requisito**

Su un pezzo deve essere inciso un testo. In tale testo deve essere contenuto il numero di pezzi progressivo. Questo numero di pezzi deve essere salvato anche in seguito allo spegnimento temporaneo del controllo numerico e incrementato. Inoltre, al raggiungimento di un numero di pezzi definito deve essere visualizzato sullo schermo un messaggio e resettato il contatore.

## **Descrizione del programma NC 9050\_it.h**

Nel programma NC 9050\_it.h si definisce dapprima la parte grezza e successivamente nel parametro Q10 il numero dei pezzi da produrre.

In seguito il controllo numerico apre la tabella 90502\_it.tab. Se la tabella non è presente nella stessa directory del programma NC, è necessario adattare qui l'indicazione del percorso. Come passo successivo il controllo numerico legge quindi il numero di pezzi corrente dalla tabella. Questo numero di pezzi viene salvato nel parametro Q1.

Successivamente si definisce l'utensile per incidere. In un movimento lineare il controllo numerico posiziona l'utensile sulla posizione di partenza del testo da incidere. In seguito va definito il testo da incidere nel parametro stringa QS2. Il controllo numerico converte poi il valore del numero di pezzi corrente in un testo e lo salva in QS1. Successivamente il controllo numerico combina le due parti di testo QS2 e QS1 in una stringa e salva il testo in QS3.

Come passo successivo è definito un ciclo 225 Scrittura. Come testo da incidere è definito qui il parametro stringa QS3. Gli altri parametri nel ciclo devono essere adattati in base alla relativa applicazione.

Dopo aver eseguito il ciclo, il controllo numerico incrementa di uno il numero di pezzi e verifica quindi se è stato raggiunto il numero dei pezzi definito in Q10.

- Se il numero non è stato ancora raggiunto, il controllo numerico scrive il numero di pezzi aggiornato nella tabella e termina il programma NC
- Se il numero dei pezzi da produrre è stato raggiunto, il controllo numerico visualizza un testo sullo schermo. Il testo si definisce nel file maschera 90501\_it.a. Successivamente il controllo numerico resetta a uno il contatore nella tabella e termina il programma NC

#### **Parametri di immissione**

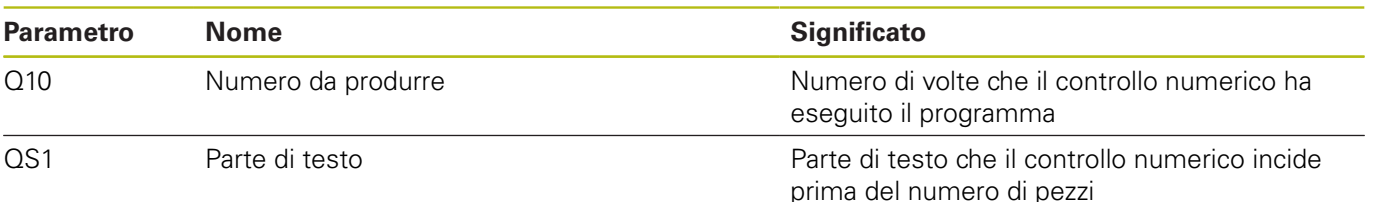

## **Descrizione del file maschera 90501\_it.a**

Nel file maschera si definisce il testo che il controllo numerico visualizza una volta raggiunto il numero di esecuzioni definito nel parametro Q10.

## **Descrizione della tabella 90502\_it.tab**

In questa tabella il controllo numerico salva il numero di pezzi corrente affinché il valore rimanga memorizzato anche dopo lo spegnimento della macchina. La tabella si compone di una riga e di una colonna in cui il controllo numerico scrive il valore.

i

Il contapezzi conta il numero di volte in cui il programma viene eseguito in modalità di prova.